## Cinematics

*Cinematic Moves* in a 2.5D fighting game was first introduced in 2008 with the Street Fighter 4 series. It refers to taking advantage of the 3D engine by moving the camera to different angles during a move for dramatic camera shot. This feature is only available in the **PRO** and **SOURCE** versions of UFE.

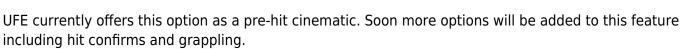

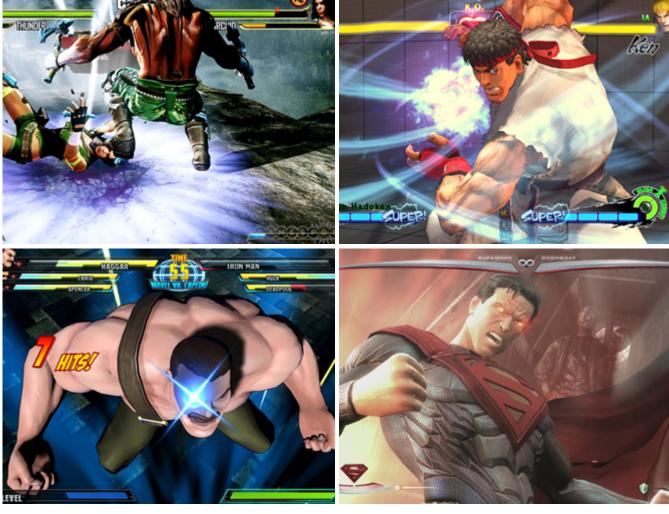

# **Casting Frame:** When during the move the cinematic should begin.

SHINKU HADOKEN Cinematics (1) **Casting Timeline** Casting Frame: X Duration (seconds): Movement Speed: Freeze Animation ~ Freeze Game  $\mathbf{\nabla}$ Field of View: Move to Position: X 15 Х 3 Y 25 Z -37 Initial Field of View: Initial Camera Position: X 0 Y 8 Z -34 Initial Camera Rotation: X 5.462354 Z 358.163 Timeline 0.44 Close Preview New Cinematic

**Duration (seconds):** How long should the the camera control be on screen before returning to normal state.

**Animation Speed:** Slow down or stop the animation from playing during cinematics. Other move options will <u>not</u> trigger if the cast frame plays while in cinematic mode.

**Freeze Game:** Toggle rather or not you want the entire game to freeze during cinematic. Even though the game "freezes", UFE is configured to have all animations still move in a very slow speed (.005 of regular speed) during cinematic to create a dramatic effect. This can be changed in ./Scripts/ControlsScript.cs (Pro Source Only)

The options below refer to where and how you want your camera to end its move. A Key frame, if you will.

Field of View: The target field of view.

Move to Position: The target position (relative).

**Rotate:** The target rotation.

### **Camera Preview**

Preview your cinematics before testing.

| Initial Field of View:<br>Initial Camera Position:<br>X 0 Y 8<br>Initial Camera Rotation:<br>X 6 Y 0 | 16<br>Z -34<br>Z 0 |  |
|----------------------------------------------------------------------------------------------------|--------------------|--|
| Timeline Close Preview                                                                               | 0.75               |  |

**Initial Field of View:** An emulated version of your camera's standard field of view. In this demo the initial field is set to 16.

Initial Camera Position: The initial camera position of your emulated camera.

**Initial Camera Rotation:** The initial camera rotation of your emulated camera.

**Timeline:** Use the slider to preview the camera. The timer is based on the duration set.

**Snap Current Camera Info:** Snaps the current camera transform into the *Move to Position* and *Rotate* values. The position converted is related to the character through a transform point.

#### Notes:

- If you want the camera to cut or camera shots, change the speed to 100.
- Multiple camera shots are possible, but they are a little tricky since the camera works in seconds while the animation works in frames. If you are working at 60 FPS, just remember that 60 frames = 1 second.
- To have your camera freeze after performing its move, make sure you set the speed to a value in witch it will reach its destination with time to spare.

Code example:

```
void OnHit(HitBox strokeHitBox, MoveInfo move, CharacterInfo hitter){
    foreach(CameraMovement cameraMovement in move.cameraMovements){
        if (cameraMovement.casted) Debug.Log("Cinematic has been cast.");
    }
```

#### }

#### < Back to Move Editor

From: http://ufe3d.com/ - **Universal Fighting Engine** 

Permanent link: http://ufe3d.com/doku.php/move:cinematics?rev=1394174871

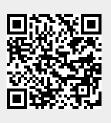

Last update: 2014/03/07 01:47